#### Tutorial 7 Unit Test and Web service deployment junit, Axis

Spring 2005 **ECE450H1S** Software Engineering II

Last lecture…

#### On Software Reuse

- The concepts of software reuse: to use the \_\_\_\_\_\_\_\_\_\_\_\_ more than once
- Classical software reuse techniques
- Component-based software reuse
	- How \_\_\_\_\_\_\_\_\_\_\_ help with component-based software reuse
- Quality-based software reuse
	- How \_\_\_\_\_\_\_\_\_\_\_ helps with quality-base reuse
- **Don't reinvent the wheel**

# Today…

This tutorial will cover skills you can apply to your project immediately:

- •Unit test
- $\bullet$ Deployment of Web services

Note. We shall do the two tutorials on these subjects, but we have to save some time for you to express yourselves during the next lecture time. Thus we compress the two tutorials into one.

# 1. What is Unit Test?

- Unit Test: …
- Integration Test: …
- System Test: …
- Acceptance Test: …

The earlier a bug is found, the \_\_\_\_\_\_\_\_!

Test can be done once <sup>a</sup> unit is ready! Replace other units with \_\_\_\_\_\_\_

## What can be tested in units?

- A \_\_\_\_\_\_\_\_\_\_\_ requirement: Given input that satisfies the precondition, whether the output satisfies the post-condition
- A unit can be a
- • $\mathcal{L}_\text{max}$  and  $\mathcal{L}_\text{max}$  are the set of the set of the set of the set of the set of the set of the set of the set of the set of the set of the set of the set of the set of the set of the set of the set of the set o is the key! Replace user interaction with the scripts, if possible; replace some with stubs …

 $\mathcal{L}_\mathcal{L}$  , we can assume that the contract of the contract of the contract of the contract of the contract of

• A unit tested can still have bugs, but most trivial bugs should have been found

 $\mathcal{L}_\text{max}$  , and the contract of the contract of the contract of the contract of the contract of the contract of the contract of the contract of the contract of the contract of the contract of the contract of the contr

## What can not be tested?

- Generally, test can not replace the  $\mathcal{L}_\text{max}$  and  $\mathcal{L}_\text{max}$  are the set of the set of the set of the set of the set of the set of the set of the set of the set of the set of the set of the set of the set of the set of the set of the set of the set o or  $\mathcal{L}_\text{max}$  and  $\mathcal{L}_\text{max}$  are the set of the set of the set of the set of the set of the set of the set of the set of the set of the set of the set of the set of the set of the set of the set of the set of the set o
- Specifically for unit test, LETTER Superintendent Superintendent Superintendent Superintendent Superintenden

 $\mathcal{L}_\text{max}$  and  $\mathcal{L}_\text{max}$  and  $\mathcal{L}_\text{max}$  and  $\mathcal{L}_\text{max}$  and  $\mathcal{L}_\text{max}$  and  $\mathcal{L}_\text{max}$ are not possible when the system is not ready yet

 $\mathcal{L}_\text{max}$  , and the contract of the contract of the contract of the contract of the contract of the contract of the contract of the contract of the contract of the contract of the contract of the contract of the contr

## Test-driven development

- Extreme Programming
	- –Also called "Paired programming"
	- How test helps? \_\_\_\_\_\_\_\_\_\_\_\_\_\_\_\_\_\_\_\_\_\_\_\_\_\_\_\_\_
- Refactoring
	- How test helps? \_\_\_\_\_\_\_\_\_\_\_\_\_\_\_\_\_\_\_\_\_\_\_\_\_\_\_\_\_

#### OpenOME and JUnit

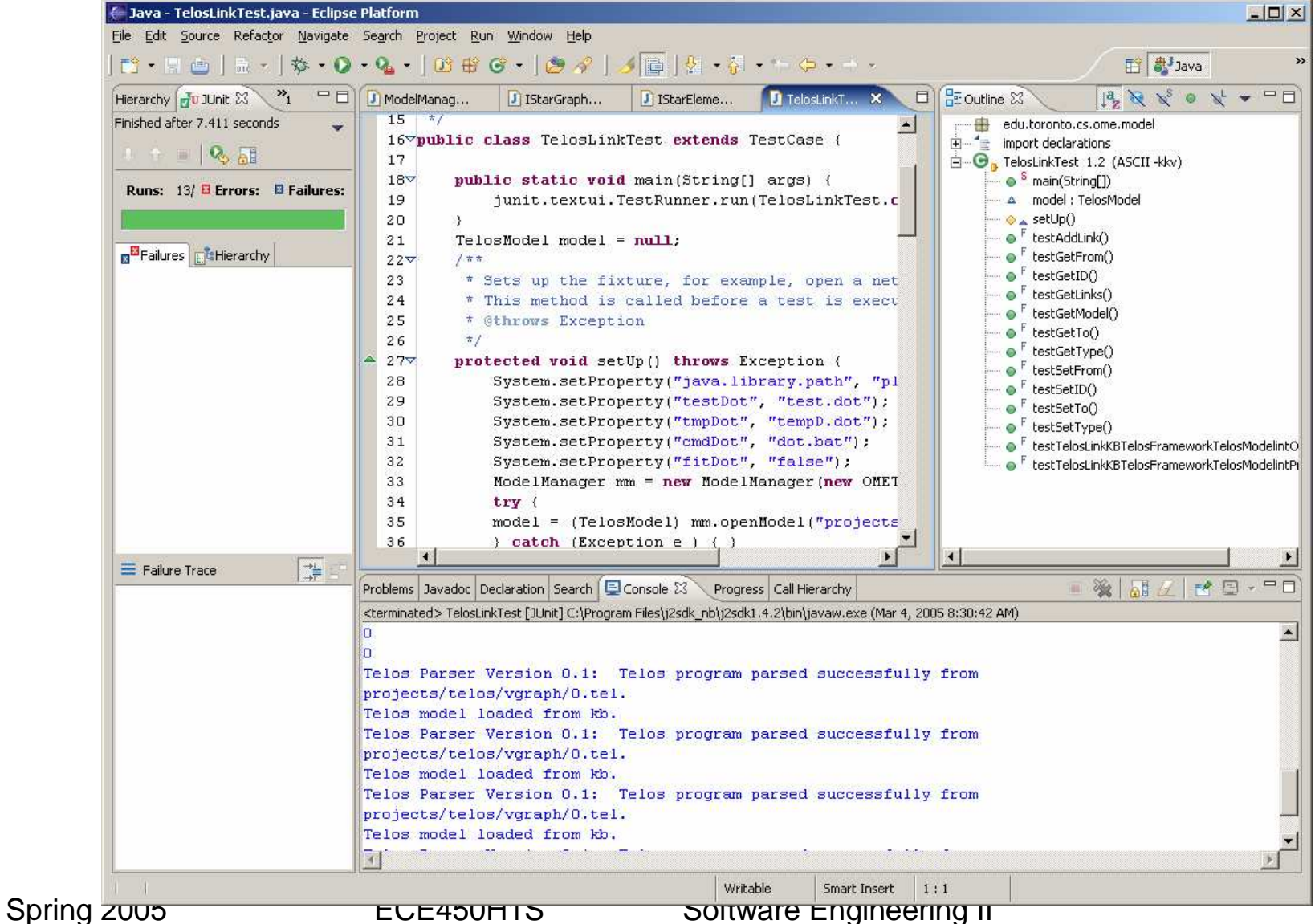

#### 2. Web Service Deployment in the course

- We have 11 teams, codenames are: mindz, photons, team2, xteam, lumiere solutions, mugqq, overnight enterprise, team7, websilon, team9, canadiantired
- The URL of the tomcat server is http://128.100.36.17:8080
- The deployed web service should be placed under c:\program files\apache software foundation\tomcat 5.5\webapps\axis\WEB-INF\classes\<codename>

### 2.1 Develop Web service in AXIS

deploy.wsdd, undeploy.wsdd can be generated from WSDL:

• java -cp \$AXISCLASSPATH org.apache.axis.wsdl.WSDL2Java -s -d Session -Nurn:AddressFetcher2=samples.addr samples/addr/AddressBook.wsdl

Start a simple Axis server

• java -cp .:\$AXISCLASSPATH org.apache.axis.transport.http.SimpleAxisServer -p 9012 &

Deploy the web service

• java -cp \$AXISCLASSPATH org.apache.axis.client.AdminClient -p 9012 samples/addr/deploy.wsdd

Call the web service from the client program

• java -cp .:\$AXISCLASSPATH samples.addr.Main -p 9012 \$\*

### Feedback from the client

Using proxy without session maintenance. (queries without session should say: "ADDRESS NOT FOUND!") >> Storing address for 'Purdue Boilermaker' >> Querying address for 'Purdue Boilermaker' >> Response is: [ADDRESS NOT FOUND!] >> Querying address for 'Purdue Boilermaker' again >> Response is: [ADDRESS NOT FOUND!] Using proxy with session maintenance. >> Storing address for 'Purdue Boilermaker' >> Querying address for 'Purdue Boilermaker' >> Response is: 1 University Drive West Lafayette, IN 47907 Phone: (765) 494-4900 >> Querying address for 'Purdue Boilermaker' again >> Response is: 1 University Drive West Lafayette, IN 47907 Phone: (765) 494-4900

### 2.2 Test Web Service using JUnit

Test Cases (e.g. AddressBookTestCase.java) can be generated by:

• java -cp \$AXISCLASSPATH org.apache.axis.wsdl.WSDL2Java -s -d Session -Nurn:AddressFetcher2=samples.addr --testCase samples/addr/AddressBook.wsdl

```
Modify the generated AddressBookTestCase.java :
public void doTest () throws Exception {
    String[] args = \{\text{``-p''}, \text{``}9012\}\;
    Main.main(args);
```

```
}
```
Run the following command:

• java -cp .:\$AXISCLASSPATH junit.textui.TestRunner -noloading samples.addr.AddressBookTestCase

#### Feedback from the Unit Test

- •. - Testing address book sample.
- •Using proxy without session maintenance.
- $\bullet$ (queries without session should say: "ADDRESS NOT FOUND!")
- $\bullet$ >> Storing address for 'Purdue Boilermaker'
- $\bullet$ >> Querying address for 'Purdue Boilermaker'
- •>> Response is:
- •[ADDRESS NOT FOUND!]
- •>> Querying address for 'Purdue Boilermaker' again
- •>> Response is:
- •[ADDRESS NOT FOUND!]
- •Using proxy with session maintenance.
- •>> Storing address for 'Purdue Boilermaker'
- •>> Querying address for 'Purdue Boilermaker'
- •>> Response is:
- •1 University Drive
- •West Lafayette, IN 47907
- •Phone: (765) 494-4900
- •>> Querying address for 'Purdue Boilermaker' again
- •>> Response is:
- •1 University Drive
- •West Lafayette, IN 47907
- •Phone: (765) 494-4900
- •- Test complete.
- •Time: 1.51
- •• OK (1 test)

## 3. The Show time

- On March 9 (next Wednesday), Will be monitored and given an impression mark, 2% for presence, 8% for excellence in Phase B!
- Who will be the OMEGraphEditor Idol?
- 11 teams in two rounds
	- –mindz, photons, team2, xteam, lumiere solutions
	- – mugqq, overnight enterprise, team7, websilon, team9, canadiantired
- We do Q&A session after the presentations of each round
- 5 minutes per team for presentation, 5 minutes for question/answers
- Which team will be the star? A small prize will be endowed to the best teams.